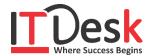

## **Graphics Design in CorelDRAW**

## **Course Content**

| <b>Course Content</b> |                                                                                            |
|-----------------------|--------------------------------------------------------------------------------------------|
|                       | Getting Started                                                                            |
|                       | Exploring the CorelDraw Screen                                                             |
|                       | > File Management                                                                          |
|                       | > Setting Up the Page                                                                      |
|                       | Moving Around the Current Page                                                             |
|                       | Viewing Modes                                                                              |
|                       | Inserting and Deleting Pages                                                               |
| CorelDRAW Basics and  | > Changing Page                                                                            |
| Interface             | Customizing Options                                                                        |
| menace                | <ul> <li>Using Multiple Workspaces</li> </ul>                                              |
|                       | <ul><li>Customizing the Toolbars</li></ul>                                                 |
|                       | > Using Shortcuts                                                                          |
|                       | <ul><li>Saving Defaults</li></ul>                                                          |
|                       | <ul><li>Setting File Backups</li></ul>                                                     |
|                       | <ul> <li>Objects- Creation and Manipulation</li> </ul>                                     |
|                       | P Objects- Creation and Manipulation                                                       |
|                       | Drawing and Shaping Tools                                                                  |
|                       | <ul><li>Using the Freehand Tool</li></ul>                                                  |
|                       | <ul><li>Drawing Curves</li></ul>                                                           |
|                       | > Reshaping Curves                                                                         |
|                       | <ul><li>Selecting &amp; Manipulating Objects</li></ul>                                     |
|                       | <ul><li>Selecting &amp; Waling Golects</li><li>Selecting and Deselecting Objects</li></ul> |
| Drawing and Shaping   | <ul><li>Moving Objects</li></ul>                                                           |
| Objects               | <ul><li>Copying and Deleting Objects</li></ul>                                             |
| Objects               | <ul><li>Deleting Objects</li></ul>                                                         |
|                       | <ul><li>Sizing Objects</li></ul>                                                           |
|                       | <ul><li>Transforming Objects</li></ul>                                                     |
|                       | <u> </u>                                                                                   |
|                       | Mirroring Objects  Poteting and Sleaving Objects                                           |
|                       | Rotating and Skewing Objects                                                               |
|                       | > Eyedropper and Paint Bucket Tools                                                        |
|                       | > The Outline Tool                                                                         |
|                       | <ul><li>Choosing Outline Thickness</li></ul>                                               |
|                       | <ul><li>Choosing Outline Colors</li></ul>                                                  |
| Outlining & Filling   | <ul><li>Using Fill Tool</li></ul>                                                          |
| Objects               | <ul><li>Uniform Fill, Fountain Fill, Pattern Fill</li></ul>                                |
| Objects               | > Interactive Mesh fill                                                                    |
|                       | <ul><li>Copying Attributes</li></ul>                                                       |
|                       | <ul><li>Setting Outline and Fill Defaults</li></ul>                                        |
|                       | F Setting Outline and I'm Delaults                                                         |
|                       |                                                                                            |

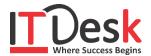

|                      | Grouping and Ungrouping Objects                       |
|----------------------|-------------------------------------------------------|
|                      | ➤ Using Guidelines                                    |
|                      | <ul><li>Using Dynamic Guides</li></ul>                |
|                      | <ul><li>Using Snap To</li></ul>                       |
| A Oktobe             |                                                       |
| Arranging Objects    | > Aligning Objects                                    |
|                      | > Group and Child Objects                             |
|                      | <ul> <li>Combining and Breaking Objects</li> </ul>    |
|                      | Using Trim                                            |
|                      | ➤ About Layers                                        |
|                      | Editing Layers                                        |
| Layers               | <ul><li>Setting Up a Master Layer</li></ul>           |
|                      | <ul><li>Moving, Copying, and Locking Layers</li></ul> |
|                      | Reordering Layers                                     |
|                      | <ul><li>Using the Object Manager</li></ul>            |
|                      | V Using the Object Wallager                           |
|                      | > Special Effects                                     |
| Special Effects      | Drawing with the Artistic Media Tool                  |
|                      | Shaping an Object with an Envelope                    |
|                      | Extruding an Object                                   |
|                      | Blending Two Objects                                  |
|                      | Using Power Clips                                     |
|                      | Applying Contours                                     |
|                      | Applying Drop Shadows                                 |
|                      | ➤ Using Interactive Fills                             |
|                      | > Applying Distortions                                |
|                      | <ul><li>Using Interactive Transparencies</li></ul>    |
|                      | > Applying Mesh Fills                                 |
|                      | , applying them I mis                                 |
|                      | ➤ The Text Tool                                       |
|                      | Creating Artistic Text                                |
|                      | Editing Text                                          |
|                      | Formatting Text                                       |
|                      | Setting Text Options                                  |
| Working with Text    | <ul><li>Creating Paragraph Text</li></ul>             |
| <b>3</b>             | <ul><li>Choosing Paragraph Options</li></ul>          |
|                      | Setting Indents Using the Ruler                       |
|                      | ➤ Importing Text                                      |
|                      | Using the Spell Checker                               |
|                      |                                                       |
|                      | Fitting Text to a Path                                |
|                      | Converting Text to Curves                             |
|                      | Creating Blended Text Shadows                         |
|                      | Special Text Effects                                  |
|                      | Jumpy Text                                            |
| Special Text Effects | Neon Text                                             |
|                      | Glowing Text                                          |
|                      | Chrome Text                                           |
|                      | Bevel Text                                            |
|                      | Creating Enveloped Text                               |
|                      |                                                       |

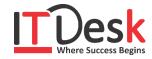

|                              | ➤ Inserting Text Symbols                                   |
|------------------------------|------------------------------------------------------------|
| Using Symbols and            | > Adding Clipart                                           |
| Clipart                      | <ul><li>Modifying Clipart</li></ul>                        |
| Ciipai t                     | 7 Wodnynig Chpart                                          |
| Working with Bitmaps         | Introduction to Bitmaps                                    |
|                              | Importing Bitmap Options                                   |
|                              | Adjusting Color                                            |
|                              | <ul><li>Hiding Certain Colors in a Bitmap</li></ul>        |
|                              | Applying Special Bitmap Effects                            |
|                              | Creating Web Images                                        |
|                              | Advanced GIF Options                                       |
| Page Layouts                 | <ul> <li>Creating a Greeting Card</li> </ul>               |
|                              | Print Previewing the Layout                                |
|                              | Creating Labels                                            |
|                              | N. Prince di                                               |
| Printing                     | > Print Options                                            |
|                              | Print Previewing                                           |
| Exporting Drawings           | Exporting to Graphic Formats                               |
|                              | Copy and Pasting into Other Applications                   |
| Using Styles and             | ➤ About Styles and Templates                               |
|                              | Creating a Style                                           |
|                              | Applying a Style                                           |
| Templates                    | Copying Properties                                         |
|                              | Creating Custom Patterns                                   |
| <b>Custom Creation Tools</b> | ➤ Managing and Using Symbols                               |
|                              | Types of Graphics Formats                                  |
| Tracing                      | About Corel Trace                                          |
|                              | <ul><li>About Colei Trace</li><li>Tracing Images</li></ul> |
|                              | <ul><li>Importing Traced Files into CorelDraw</li></ul>    |
|                              | <ul><li>Special Trace Effects</li></ul>                    |
|                              | , Special Hace Effects                                     |
|                              |                                                            |